**[何颖](https://zhiliao.h3c.com/User/other/0)** 2006-10-20 发表

## **安装WRS时报错问题的解决方法**

## **一 组网:**

只要有安装了Quidview的NMF组件的网管服务器即可。

# **二 问题描述:**

在安装WRS组件时报错,提示信息为:没有文件扩展".js"的脚本引擎。点击【确定】 后WRS仍然可以装上。但在登陆Quidview WEB报表管理系统输入正确的用户名和密 码时提示:用户登陆失败!

#### **三 过程分析:**

安装过程中已经提示:没有文件扩展".js"的脚本引擎。导致后来登陆Quidview WEB报 表管理系统时出现登陆失败的问题。查看\Quidview3\server\bin下, writeReg.js文件的 图标如图1所示:

 $v_{\varepsilon}$  write Reg. js

图1

正常情况下图标应该如图2所示:

**B** writeReg.js

图2

### **四 解决方法:**

在UltraEdit中将.js去掉。 如图3所示:

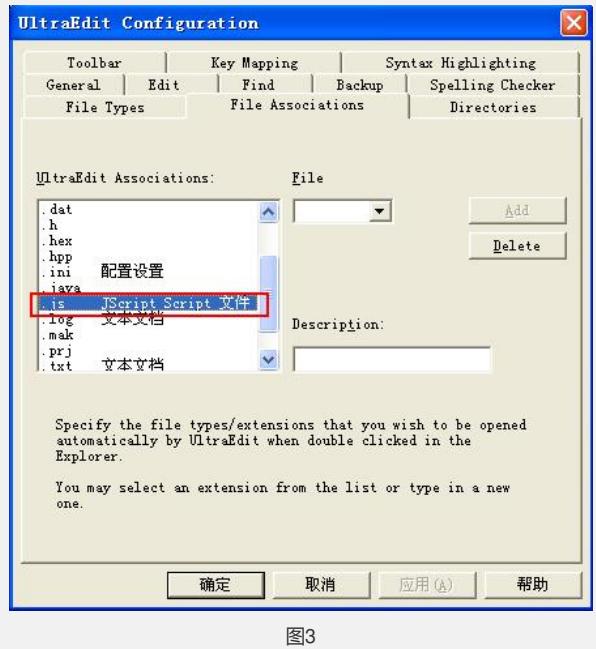

然后在cmd中(假设Quidview安装在:\Program Files目录下)的C:\Program Files\Quidview3\server\bin,执行:wscript.exe writeReg.js。问题即可解决。